## **PRESENTACIÓN ELECTRÓNICA GENERAL EN CENTROS EDUCATIVOS**

Acceder la web escribiendo en la barra de direcciones **SECRETARIA VIRTUAL DE LOS CENTROS EDUCATIVOS**

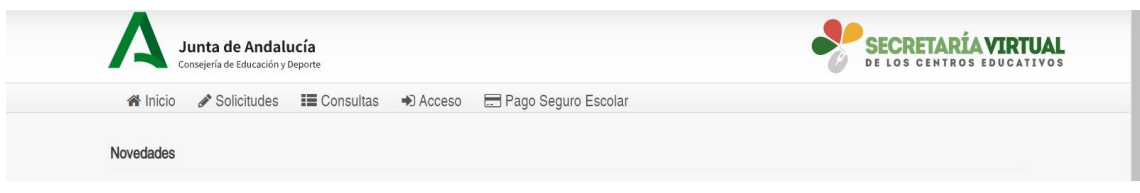

## Pinchamos en la opción **SOLICITUDES**

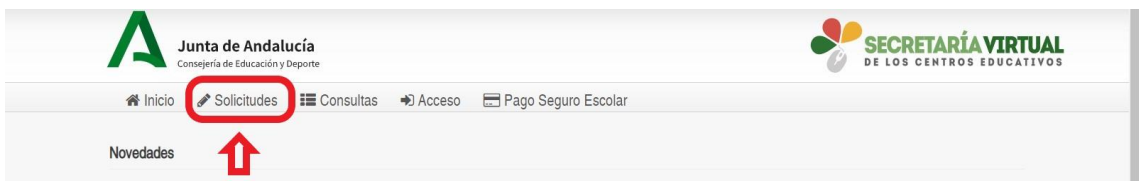

Pinchamos sobre **PRESENTACIÓN ELECTRÓNICA GENERAL EN CENTROS EDUCATIVOS**

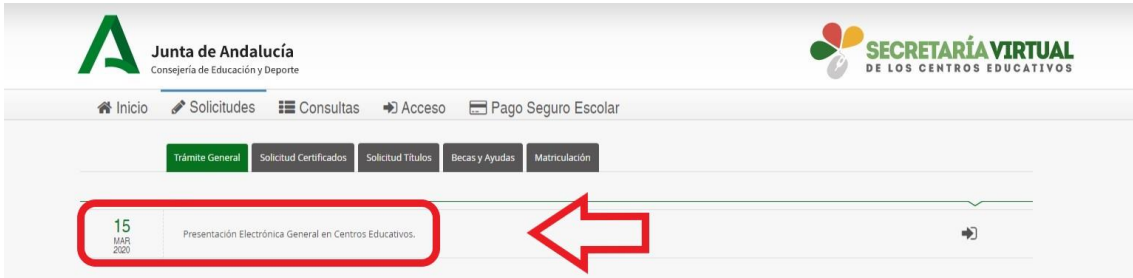

Nos da la opción de entrar por tres vías diferentes:

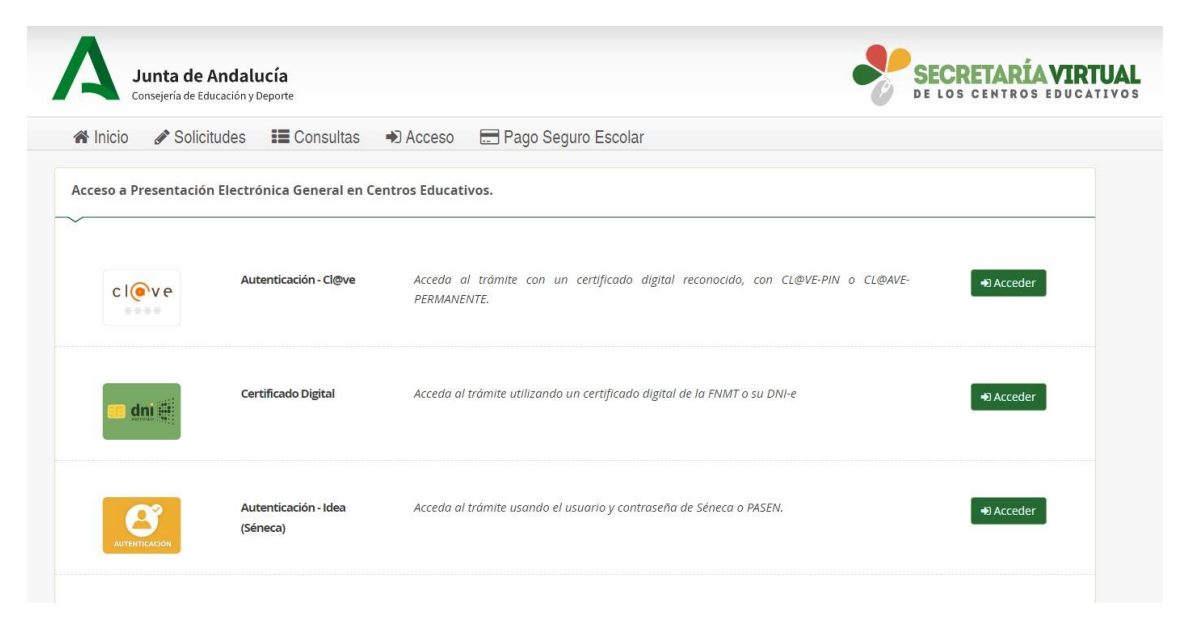

Si opta por la última que es la de **PASEN**

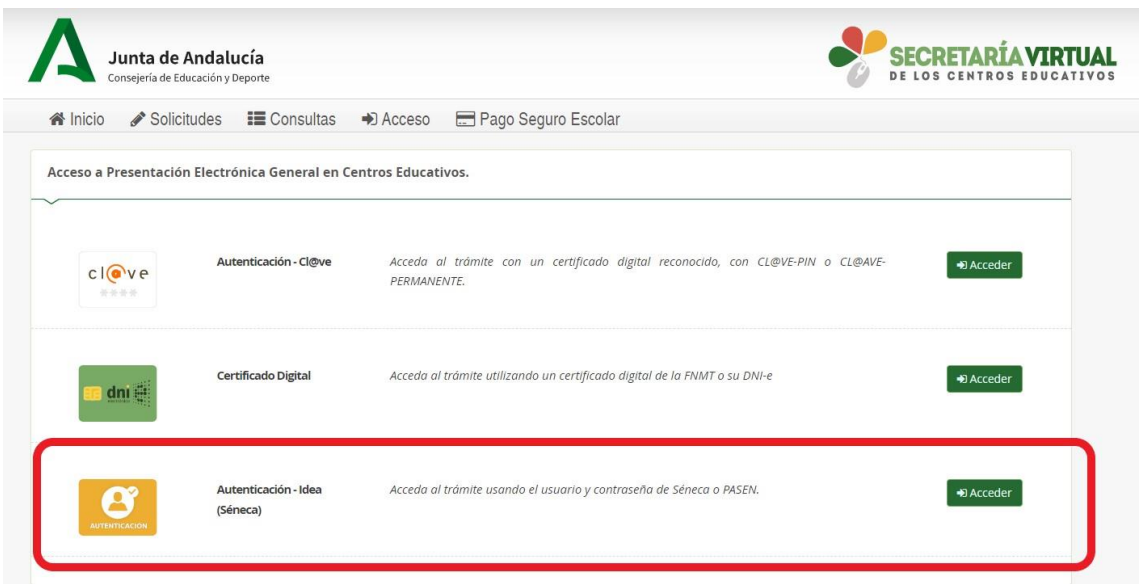

Al entrar le solicita USUARIO Y CONTRASEÑA. **IMPORTANTÍSIMO QUE RECUERDEN, QUE SU USUARIO ES UNA COMBINACIÓN DE SU NOMBRE (primera letra) Y APELLIDOS (tres primeras letras del primer apellido y tres primeras letras del segundo) Y LAS TRES ÚLTIMAS CIFRAS DE SU DNI**

**EJ:** Alonso Cabrera Zambrano DNI. 22.232.589, su usuario sería **acabzam589**

**Ej.:** María Isabel Fernández Sánchez DNI. 55.336.698, su usuario sería **mfersan698**

**LA CONTRASEÑA, NO ES EL PIN QUE VOSOTROS HABÉIS ESTABLECIDO EN EL MÓVIL, SINO LA QUE SE FACILITA LA PRIMERA VEZ CUANDO OS DÁIS DE ALTA O LA SOLICITAIS AL CENTRO QUE OS LA REASIGNARÁ CON ENVÍO A VUESTRO TELÉFONO VÓVIL MEDIANTE UN MENSAJE DE TEXTO.**

Una vez que entren, les irá pidiendo que rellenen los campos necesarios para solicitar al Centro lo que usted estime oportuno.